## **CURRENT REGION**

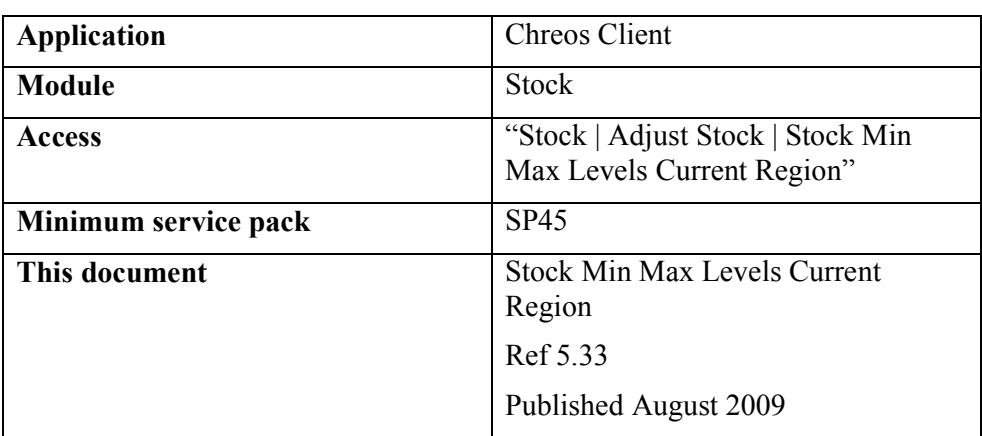

## **Overview**

The minimum stock level and maximum stock level values are used as an indication at the time of ordering of when to order more stock and how much stock a region should have on the shelf. This screen allows minimum and maximum stock levels for all stock items or a particular subset of items in the current region to be altered at the same time rather than on an item by item basis through "Stock | Stock management".

## **Details Displayed**

- **Item code**. The code of the stock item.
- **Name**. The name of the stock item.
- Min. The minimum quantity of the item that should be in stock at any time.
- **Max**. The maximum quantity of the item that should be in stock at any time.
- **Search ItemRef/Code**. The item search facilities. The item if found will become a Selected item.
- **Filtering**. This allows filtering of the items displayed in the grid by Type, Category, Location, Make, Maker or Supplier. A sub group can also be selected if appropriate. Click the [Apply] button to have the filtered selection of items appear in the grid. Click the [Clear] button to default back to all stock items.

## **To Set the Min Max Levels**

• Enter any new min and max levels . Changes are actioned immediately the quantity is altered

*This information sheet is a support document related to the use of Chreos from Wild Software Ltd only. It does not in any way constitute, nor is it intended to constitute or be used as, accounting or legal advice. Because Chreos is subject to a process of continuous improvement Wild Software Ltd can not guarantee that the user's version of Chreos will be identical to the one described herein.* 

*Copyright © Wild Software Ltd, 2009*